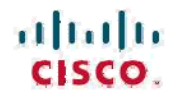

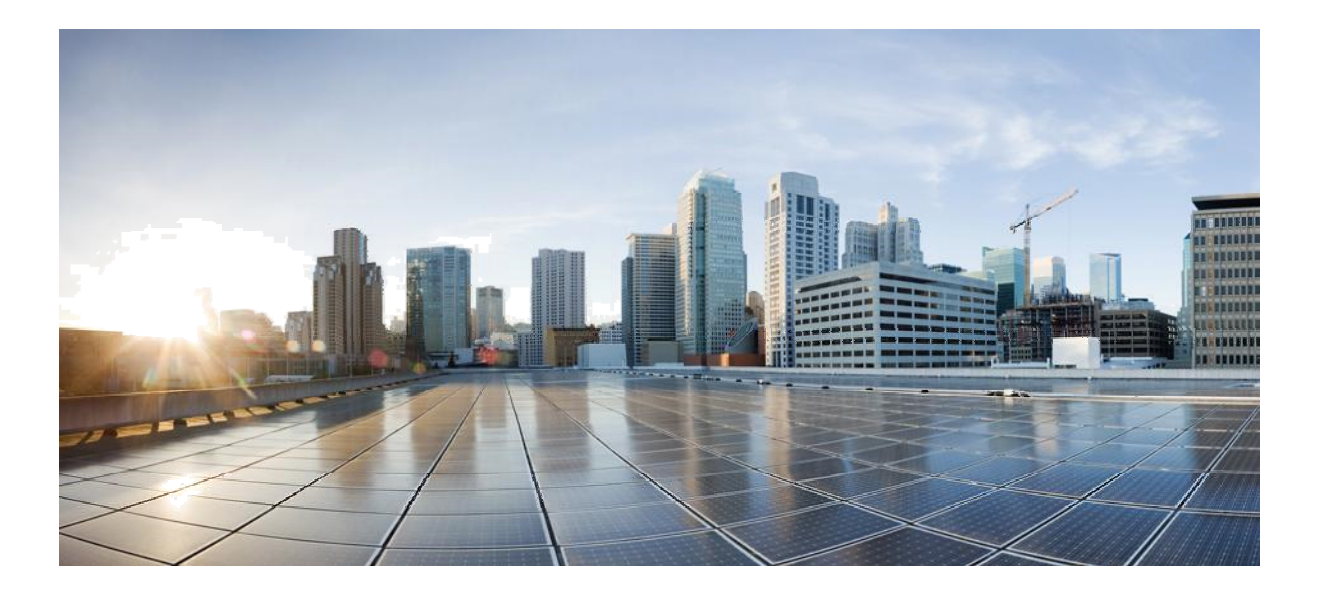

### **Quantum Artico** を使用した **Cisco UCS C240 M4** サーバでのバッ クアップ ソリューション テスト(ディスクからテープへ):**Symantec NetBackup 8.0**

初版:2017 年 4 月 28 日 **最終更新:**2017年4月28日

#### シスコシステムズ合同会社

〒107-6227 東京都港区赤坂 9-7-1 ミッドタウン・タワー <http://www.cisco.com/jp> お問い合わせ先:シスココンタクトセンター 0120-092-255 (フリーコール、携帯・PHS 含む) Fax: 408 527-0883

© 2017 Cisco Systems, Inc. All rights reserved.

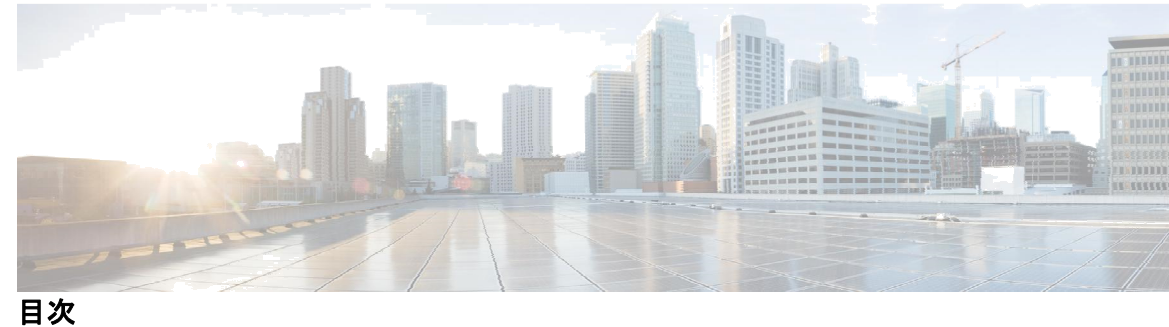

 $\Gamma$ 

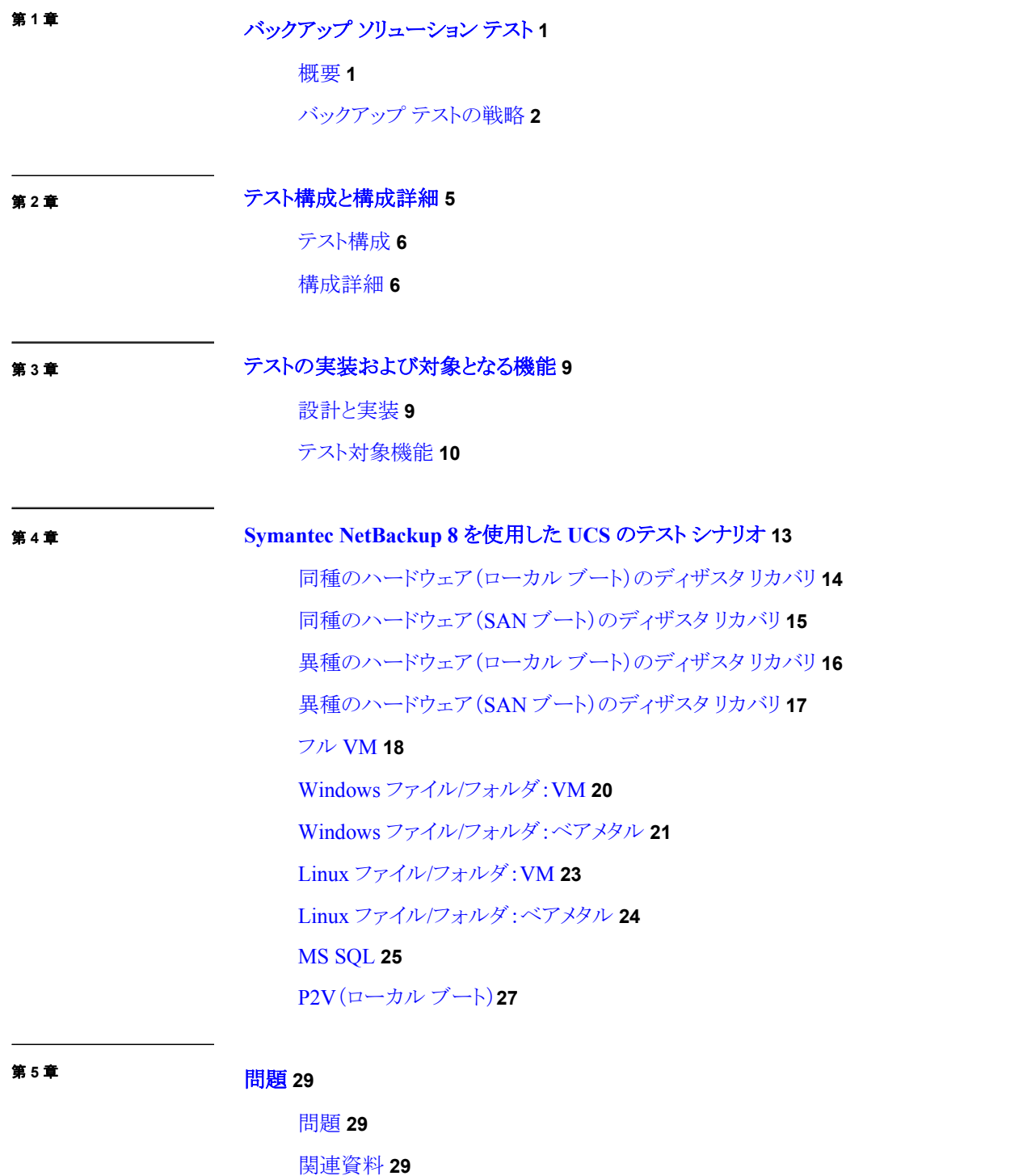

目次

 $\mathbf{I}$ 

1

<span id="page-4-0"></span>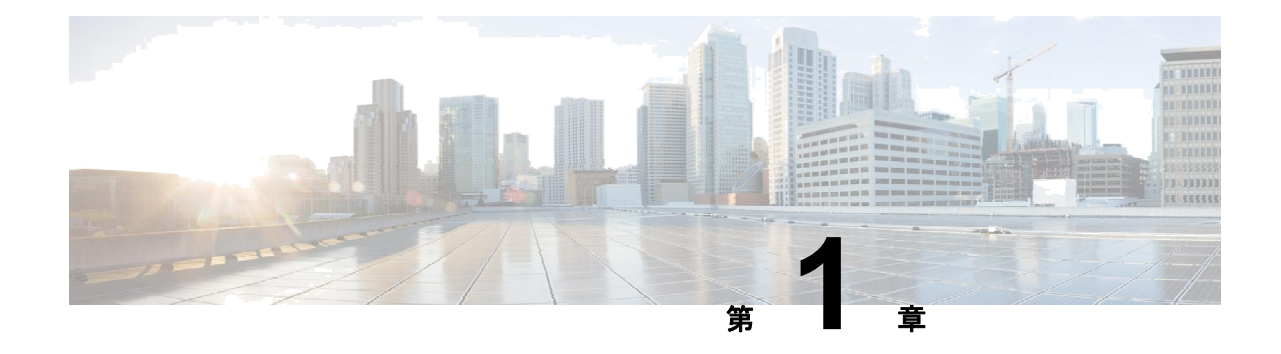

# バックアップ ソリューション テスト

- 概要、1 [ページ](#page-4-0)
- バックアップ [テストの戦略、](#page-5-0)2 ページ

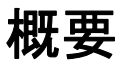

I

このプログラムのバックアップテスト(ディスク/重複除外ディスクへのバックアップと Quantum Artico インテリジェント ストレージ アプライアンスへの複製)は、Cisco UCS 環境上の Windows および Linux オペレーティング システムか らのデータ バックアップを検証します。Quantum Artico ストレージ アプライアンスに保存されたバックアップ データ は、定義されたストレージ ポリシーを使用して、バックアップ データを付属の Quantum i80 テープ ライブラリに複製 します。バックアップ テストの目的は、Windows 10、Windows Server 2012 R2、Linux RHEL 7.2、SLES 12 と 12.2、フ ル VM、MS SQL、P2V のデータ ファイルおよび全ディスクを、データ リポジトリ モデル(テスト対象機能の項で説明 します)を使用したバックアップ ソフトウェア(Symantec NetBackup 8.0)によって検証することです。

#### 略語

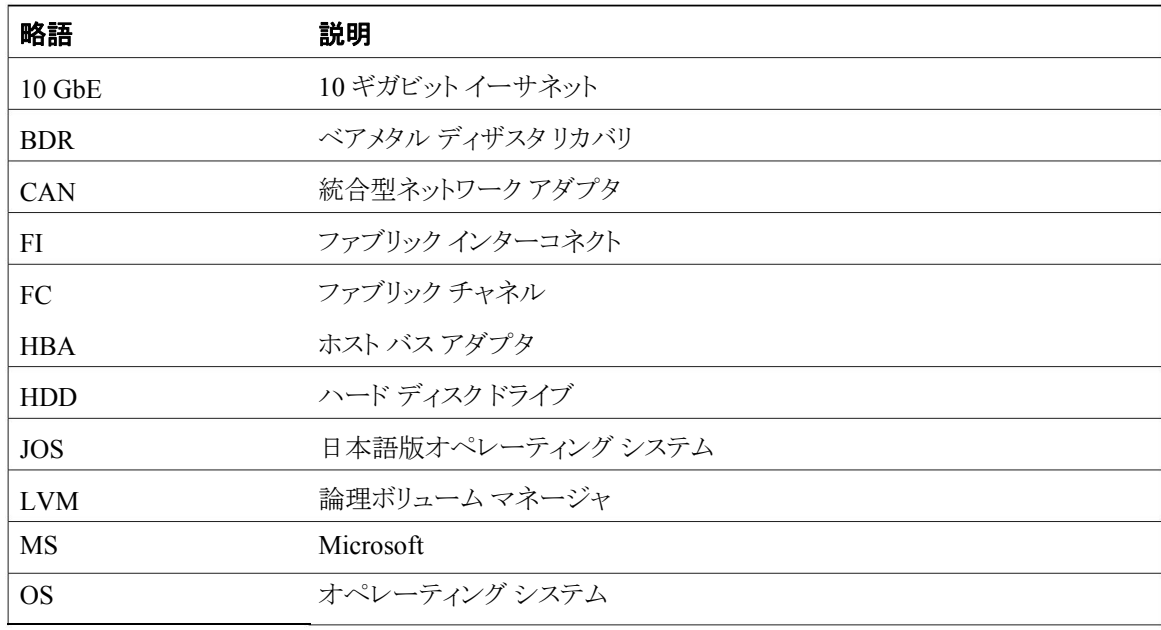

<span id="page-5-0"></span>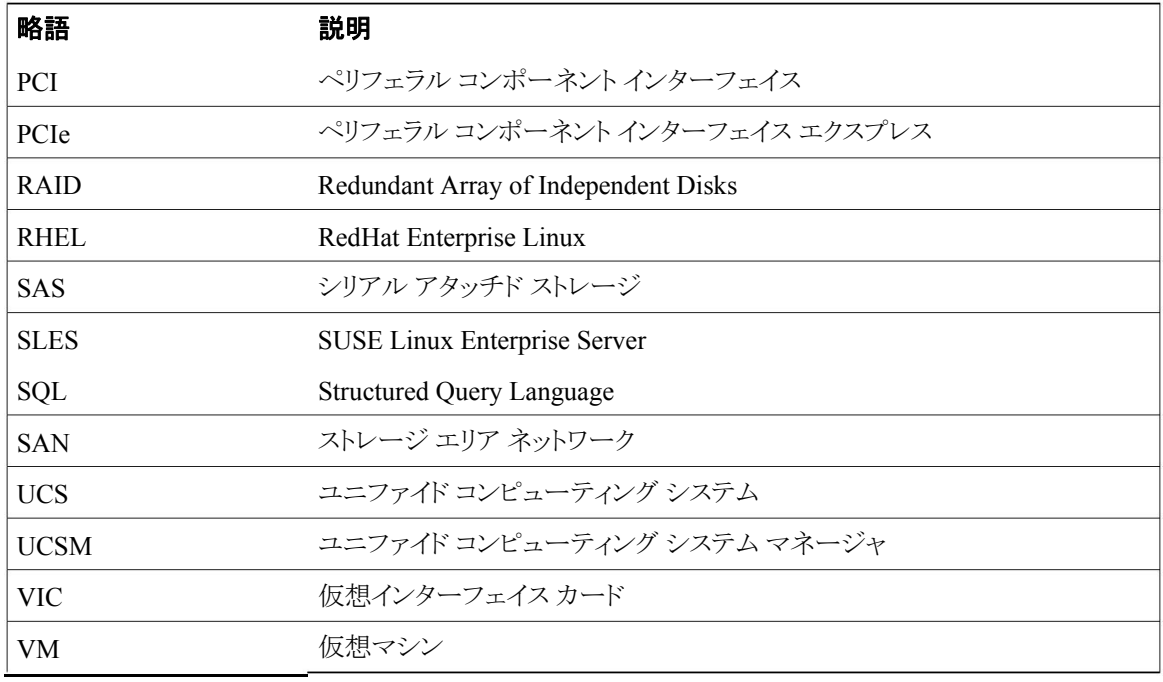

### バックアップ テストの戦略

バックアップ テスト(ディスク/重複除外ディスクへのバックアップと Quantum Artico ストレージ アプライアン スへの複製)のために収集された要件は、日本での使用状況と市場に固有のものです。 以下の要件は、Cisco Japan のソリューション エンジニアが提供した情報や優先事項に基づいています。

- JOS Windows Server 2012 R2(x64)、SLES 12、RHEL 7.2 は、同種/異種ハードウェア ディザスタ リカバ リ用に Cisco UCS B シリーズ サーバ(B460M4、B200M4、B260 M4)にインストールされています。
- Windows Server 2012 R2 JOS は、C240 M4 サーバのローカル HDD にインストールされています。 NetBackup 8.0 はその上にインストールされており、バックアップ、メディア サーバとして機能します。
- バックアップ データは C240 M4 サーバのローカル HDD/重複除外ディスクに保存され、その後 NetBackup 8.0 バックアップ ソフトウェアを使用して Quantum Artico ストレージ アプライアンスに複 製されます。
- Quantum Artico ストレージ アプライアンスに保存されたバックアップ データは、定義されたストレー ジ ポリシーを使用して、バックアップ データを付属の Quantum i80 テープ ライブラリに複製します。
- サイズが 500MB のデータ ファイルには、フル バックアップ用の Microsoft Excel、Microsoft Word および PDF と、増分/差分バックアップに使用される追加の 100MB ファイルが含まれています。
- Windows 10、Windows Server 2012 R2、RHEL 7.2、および SLES 12 JOS からのデータ バックアッ プは VM として展開されます。
- Windows Server 2012 R2、RHEL 7.2 および SLES 12.2 JOS からのデータ バックアップは、ベアメタ ル サーバに展開されます。

 $\mathbf I$ 

- ESXi 6.5 の Windows 2012 R2 (x64)、RHEL 7.2 および SLES 12 と 12.2 のフル VM バックアップは、 同じ/異なるホストへのバックアップおよびリカバリのために、UCS B シリーズ サーバ(B200 M4、 B460 M4、B260 M4)に展開されます。
- MS SQL Server 2014 Sp2 は、データベース バックアップ用に Windows 2012 R2(x64)VM にインス トールされます。15GB の RDM がこの VM にマップされ、データベースが作成されます。

<span id="page-7-0"></span>I

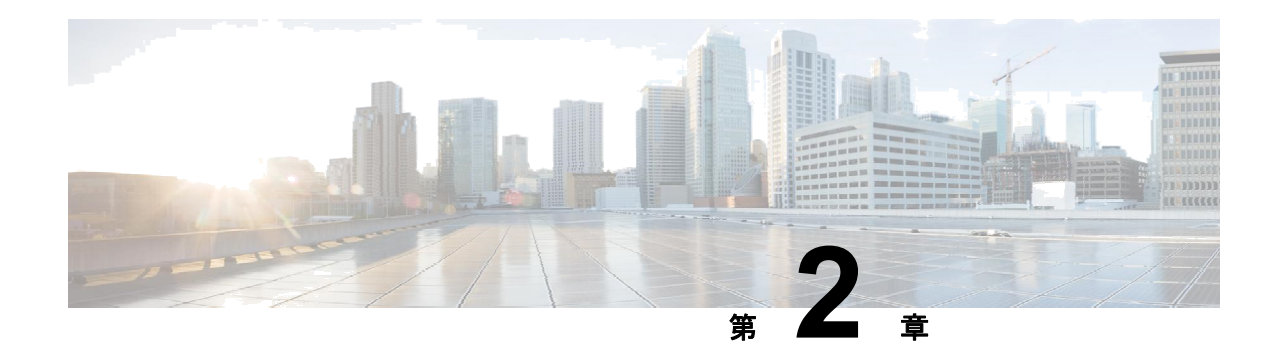

## テスト トポロジと環境マトリクス

- [テスト構成\(](#page-9-0)6 ページ)
- [構成詳細\(](#page-9-0)6 ページ)

 $\Gamma$ 

T

### <span id="page-9-0"></span>テスト構成

図 *1*:使用される構成

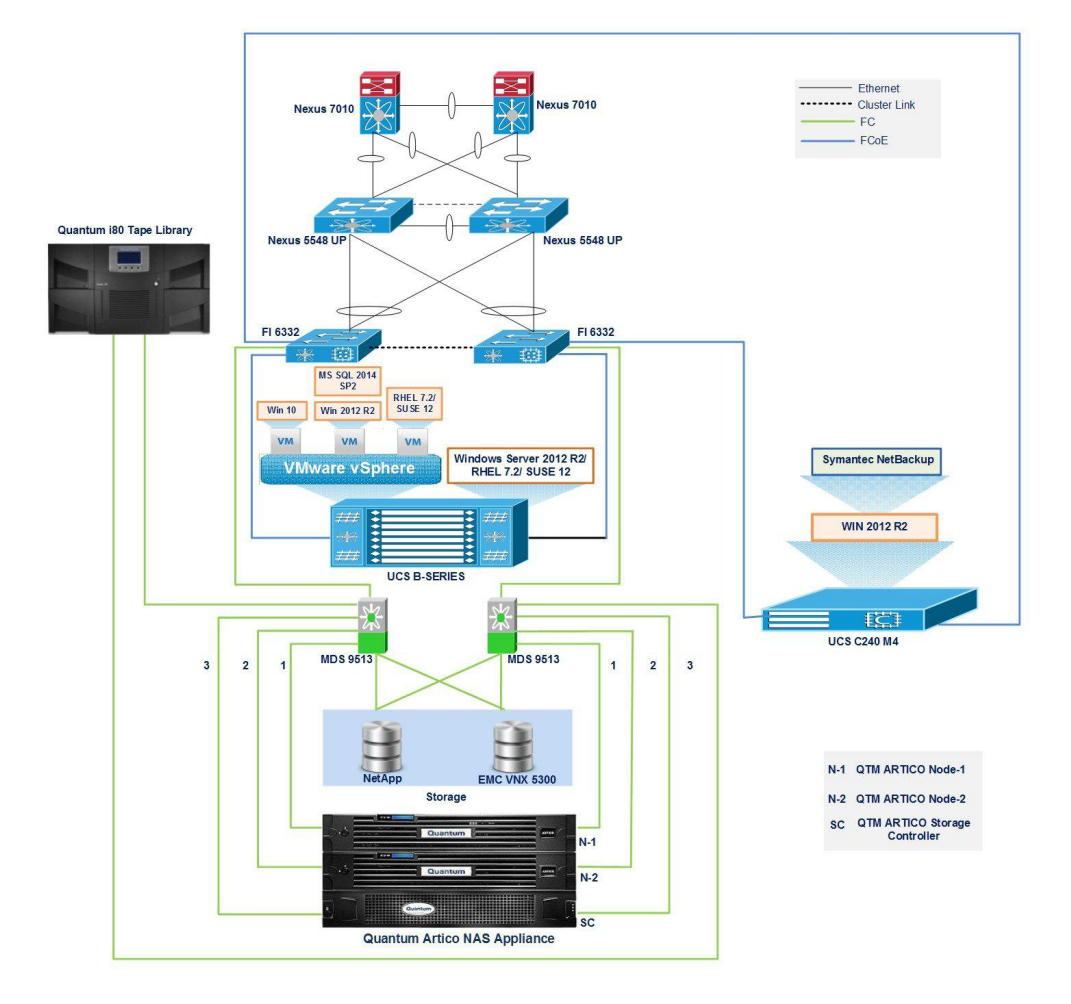

## 環境マトリクス

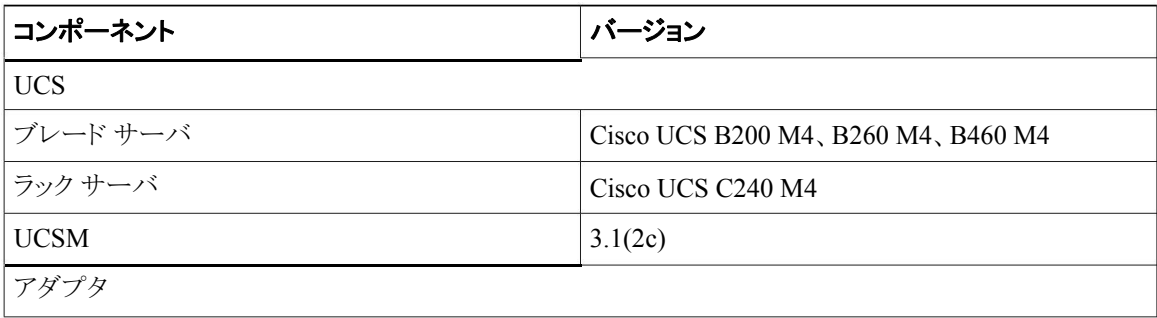

I

Г

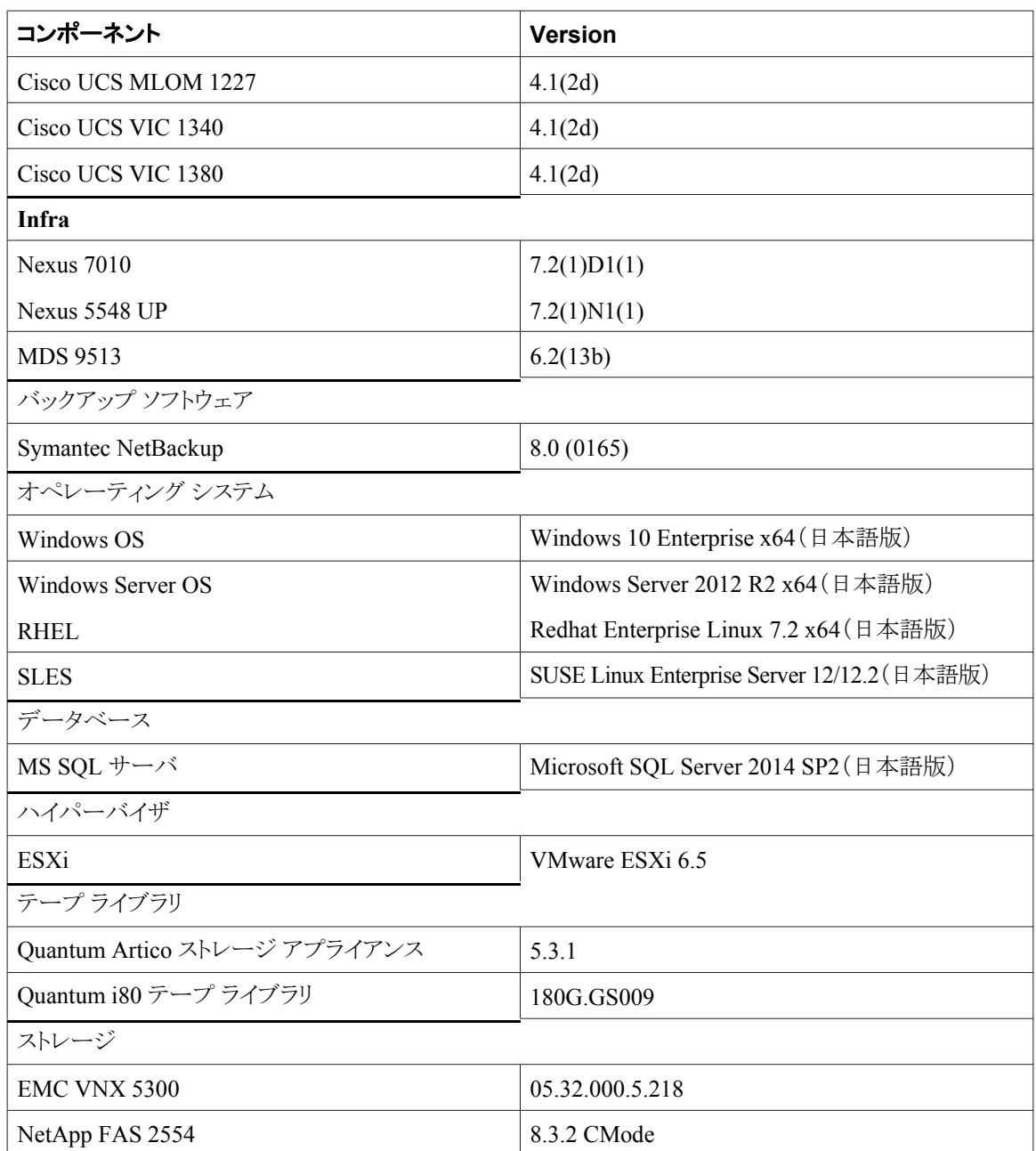

n d

I

<span id="page-12-0"></span>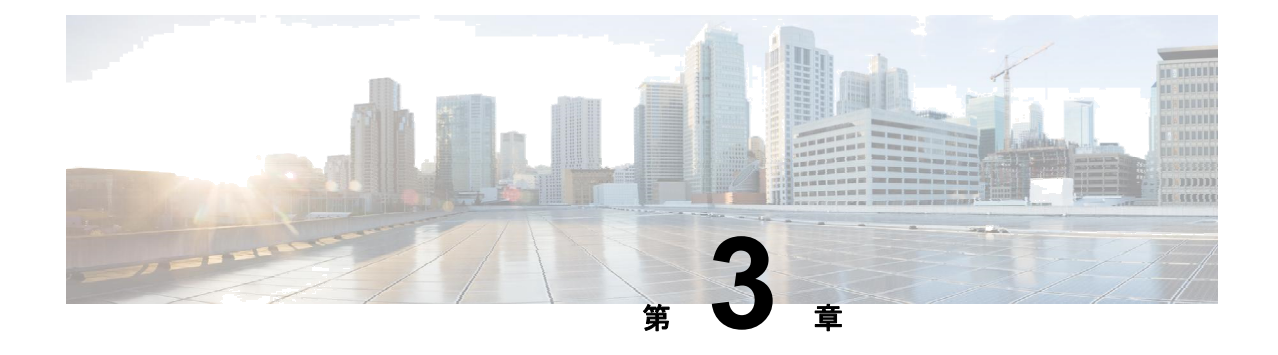

## テストの実装および対象となる機能

- [設計と実装、](#page-12-0)9 ページ
- [テスト対象機能、](#page-13-0)10 ページ

### 設計と実装

- バックアップ サーバ UCS C240 M4 は、VIC 1227 を使用して FI に接続された UCSM 統合モードで展開 されます。
- Cisco UCS C240 M4 サーバで使用される内蔵 RAID コントローラは、Cisco 12G SAS モジュラ RAID コントローラ カードです。
- バックアップ サーバは、Cisco MDS SAN スイッチを使用して Quantum Artico ストレージ アプライア ンスに接続されます。
- Quantum i80 テープ ライブラリは、Cisco MDS SAN スイッチを使用して Quantum Artico ストレージ アプライアンスに接続されます。
- サーバ、Quantum Artico ストレージ アプライアンス、Quantum i80 テープ ライブラリ間のデータに は、SAN スイッチのゾーン分割を使用して選択的にアクセスできます。
- 必要なサイズの SAN ブロック ボリュームがプロビジョニングされ、複製されたバックアップ データを Quantum Artico ストレージ アプライアンスに保存するためにバックアップ サーバに接続されます。
- Esxi 6.5 は、クライアント サーバ(UCS B200 M4、B460 M4、B260 M4)のローカル HDD/SAN にインス トールされます。
- クライアント サーバ(UCS B200 M4、B460 M4、B260 M4)の VM は、EMC VNX および NetApp ストレージの LUN に展開されます。
- VMware Vcenter 6.5 は ESXi ホストを管理するために展開されます。
- Windows 用の Symantec NetBackup 8.0 バックアップ クライアント エージェントは、Windows Server 2012 R2 x64 および Windows 7 SP1 x64 にインストールされます。
- SQL 用の Symantec NetBackup 8.0 クライアント エージェントは、必要な権限を追加することで Windows Server 2012 R2 の上部にインストールされます。
- Linux 用の Symantec NetBackup 8.0 クライアント エージェントは、SLES 12 と 12.2 および RHEL 7.2 にもインストールされます。
- VMware vCenter 6.5 は、Symantec NetBackup 8.0 バックアップ サーバと統合されており、エージェ ントレス バックアップおよび VM のリカバリを実現します。

### <span id="page-13-0"></span>テスト対象機能

以下のバックアップ方法でデータ バックアップをテストしました。

#### フル バックアップ

フル バックアップは他のすべてのタイプのバックアップの開始点であり、バックアップ対象として選択したフォ ルダおよびファイル内のすべてのデータが含まれます。フル バックアップではすべてのファイルとフォルダ が格納されるため、フル バックアップを頻繁に実行すると、復元操作がより迅速かつシンプルになります。

#### 差分バックアップ

差分バックアップには、前回のフル バックアップ以降に変更されたすべてのファイルが含まれます。差 分バックアップを行うメリットは、フル バックアップや増分バックアップに比べて、復元時間が短くなるこ とです。ただし、差分バックアップをあまりに頻繁に実行すると、差分バックアップのサイズがベースライ ンのフル バックアップより大きくなる可能性があります。

#### 増分バックアップ

増分バックアップでは、前回のフル バックアップ、差分バックアップ、または増分バックアップ以降に変更され たすべてのファイルが格納されます。増分バックアップの利点は、完了するまでの時間が最も短いことです。 ただし、復元操作中に各増分バックアップが処理される必要があり、復元ジョブに時間がかかることがあります。

#### 統合バックアップ

統合バックアップは、最新のフル バックアップ時のクライアントのファイル システムを正確に表したものです。

#### 重複除外

重複除外とは、データの繰り返しを検出し、同一のデータを一度だけ保存することによって、データが占 有する記憶域を最小限に抑えるプロセスです。

重複除外によってネットワークの負荷を軽減することもできます。バックアップ中に既に格納されている データと重複しているデータが見つかった場合、そのコンテンツはネットワーク経由で転送されません。

#### 圧縮

圧縮では、バックアップ内のファイルのサイズを縮小することによって、バックアップのサイズを縮小します。 同様に、バックアップ サイズが小さくなると、ストレージに必要なメディアの数が減ります。また、圧縮によっ て、ネットワーク上を移動するデータ量およびネットワーク負荷が減少します。

#### 暗号化

暗号化の属性によって、バックアップを暗号化する必要があるかどうかが決定されます。サーバはバックアップ を開始すると、バックアップ要求で暗号化ポリシー属性をクライアントに渡します。クライアントは、暗号化ポリ シー属性とクライアントの暗号化ホスト プロパティを比較します。クライアントの暗号化許可が [REQUIRED] ま たは [ALLOWED] に設定されている場合、ポリシーはそのクライアントのバックアップを暗号化できます。

#### **Volume Shadow Copy Service**

これらのオプションは、Windows オペレーティング システムでのみ有効です。

このオプションは、Volume Shadow Copy Service(VSS)プロバイダーが、バックアップが開始されようとし ていることを VSS 対応アプリケーションに通知する必要があるかどうかを定義します。これにより、アプリ ケーションで使用されるすべてのデータの一貫した状態が保証されます。特に、Symantec NetBackup 8.0 でデータ スナップショットを取ったときにすべてのデータベース トランザクションが完了します。

Т

#### **LVM**

このオプションは、Linux 論理ボリューム マネージャ(LVM)によって管理されているボリュームを バックアップするときに、Linux オペレーティング システムでのみ有効です。このようなボリューム は論理ボリュームとも呼ばれます。Symantec NetBackup 8.0 は、Linux 論理ボリューム マネージャ を使用してスナップショットを取得し、バックアップ中にそのスナップショットを使用します。

T.

<span id="page-15-0"></span>I

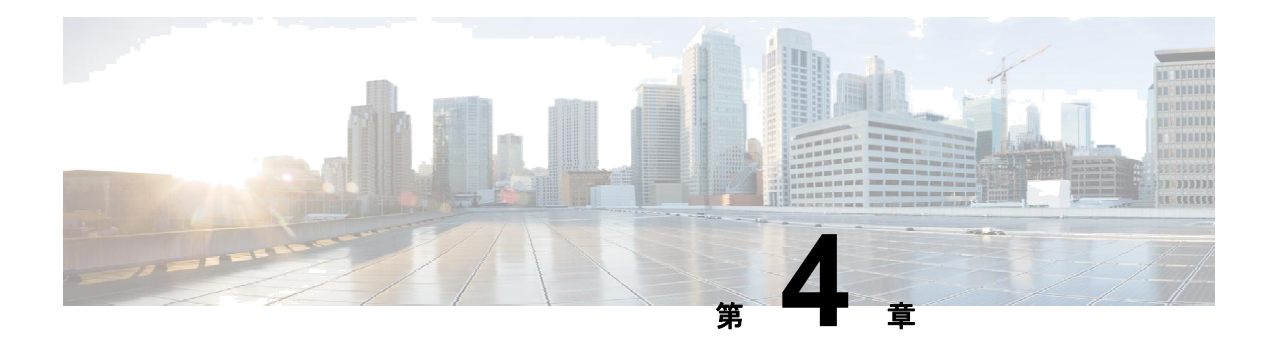

# **Symantec NetBackup 8** を使用した **UCS** のテスト シナリオ

- [同種のハードウェア\(ローカル](#page-17-0) ブート)のディザスタ リカバリ、14 ページ
- [同種のハードウェア\(](#page-18-0)SAN ブート)のディザスタ リカバリ、15 ページ
- [異種のハードウェア\(ローカル](#page-19-0) ブート)のディザスタ リカバリ、[16](#page-19-0) [ページ](#page-19-0)
- [異種のハードウェア\(](#page-20-0)SAN ブート)のディザスタ リカバリ、[17](#page-20-0) [ページ](#page-20-0)
- フル VM、18 [ページ](#page-21-0)
- [Windows](#page-23-0) ファイル/フォルダ:VM、20 ページ
- Windows ファイル/[フォルダ:ベアメタル、](#page-24-0)21 ページ
- Linux ファイル/[フォルダ:](#page-26-0)VM、23 ページ
- Linux ファイル/[フォルダ:ベアメタル、](#page-27-0)24 ページ
- MS SOL、25 ページ
- P2V[\(ローカル](#page-30-0) ブート)、27 ページ

## <span id="page-17-0"></span>同種のハードウェア(ローカル ブート)のディザスタ リカバリ

#### 図 *2*:使用される構成

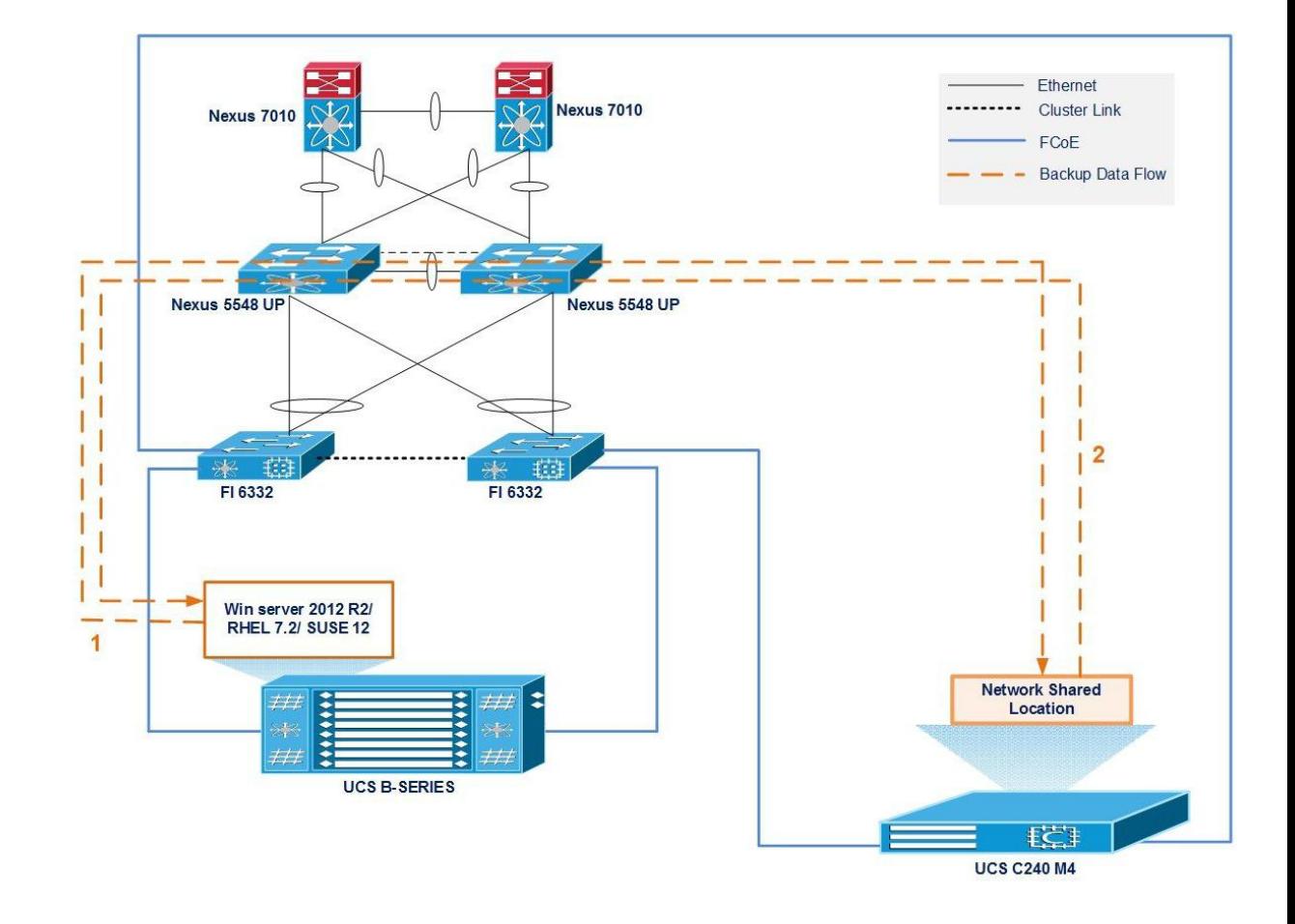

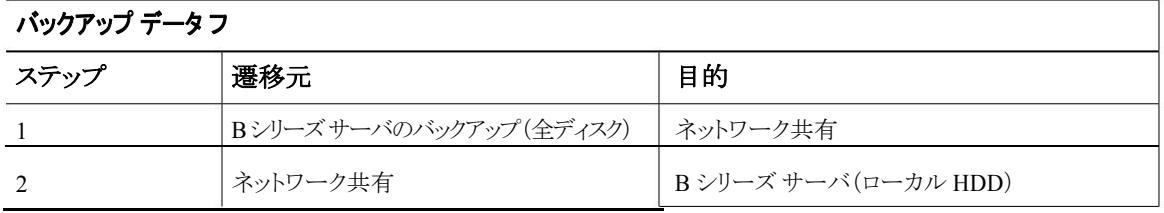

#### 説明:

- 日本語版の SLES 12、RHEL 7.2 および Windows Server 2012 R2 オペレーティング システムか らネットワーク共有ロケーションへの全ディスクのバックアップ
- Symantec NetBackup 8.0 復元オプションを使用して、ネットワーク共有ロケーションから同種のハー ドウェア ローカル HDD に全ディスクを復元する

I

**Quantum Artico** を使用した **Cisco UCS C240 M4** サーバでのバックアップ ソリューション テスト(ディスクからテープへ):**Symantec NetBackup 8.0** 

## <span id="page-18-0"></span>同種のハードウェア(**SAN** ブート)のディザスタ リカバリ

#### 図 *3*:使用される構成

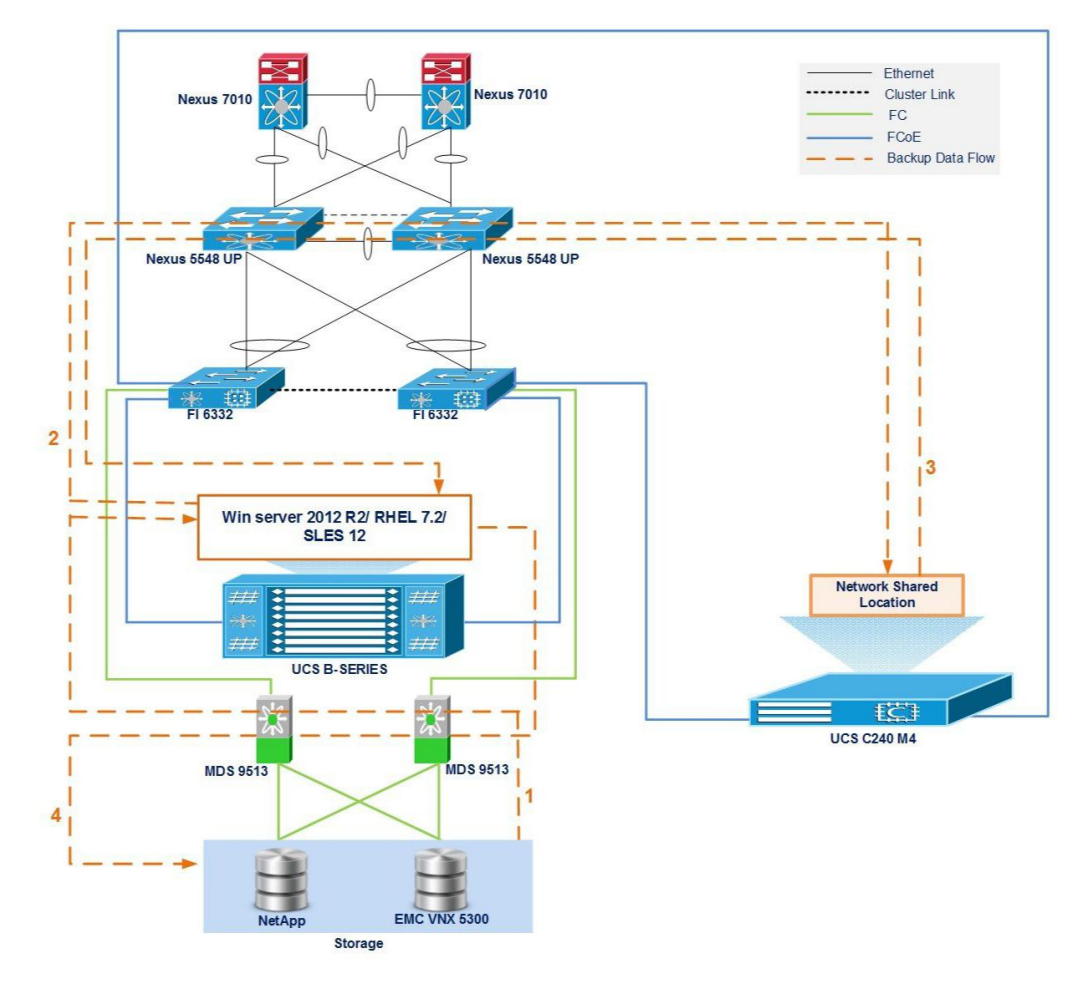

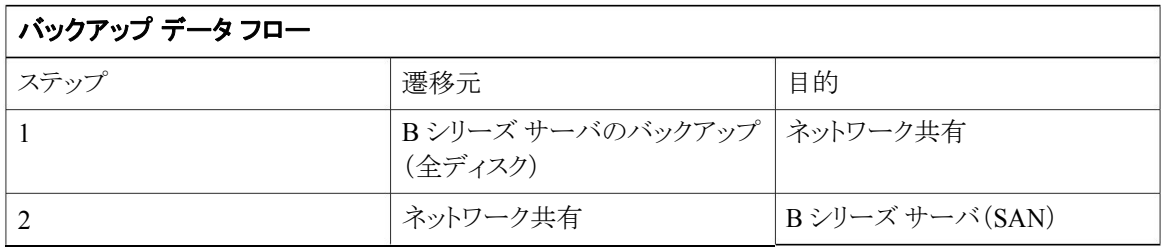

#### 説明:

I

• 日本語版の SLES 12、RHEL 7.2 および Windows Server 2012 R2 オペレーティング システムから ネットワーク共有ロケーションへの全ディスクのバックアップ

• Symantec NetBackup 8.0 復元オプションを使用して、ネットワーク共有ロケーションから同種のハー ドウェア(SAN)に全ディスクを復元する

## <span id="page-19-0"></span>異種のハードウェア(ローカル ブート)のディザスタ リカバリ

#### 図 *4*:使用される構成

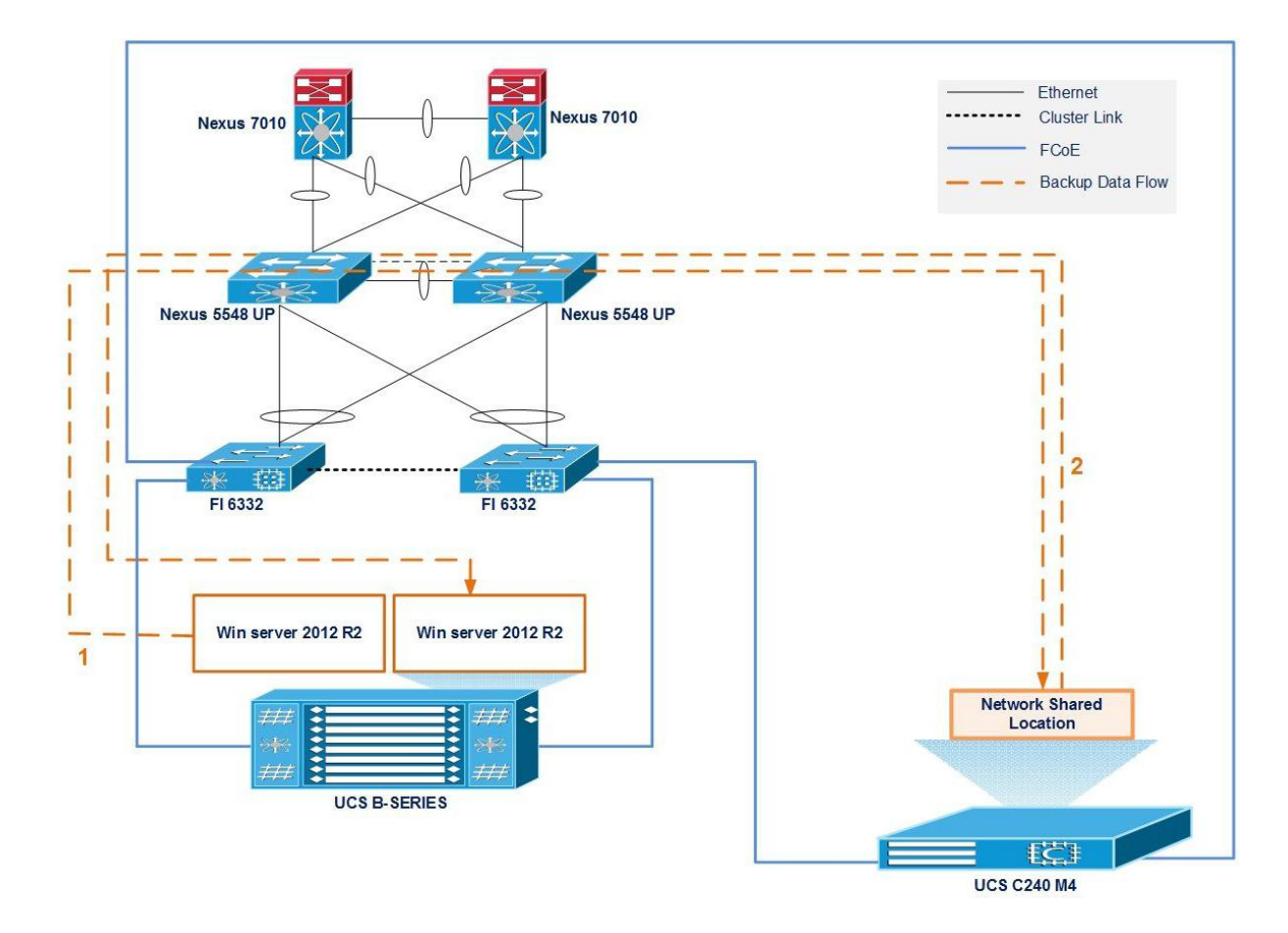

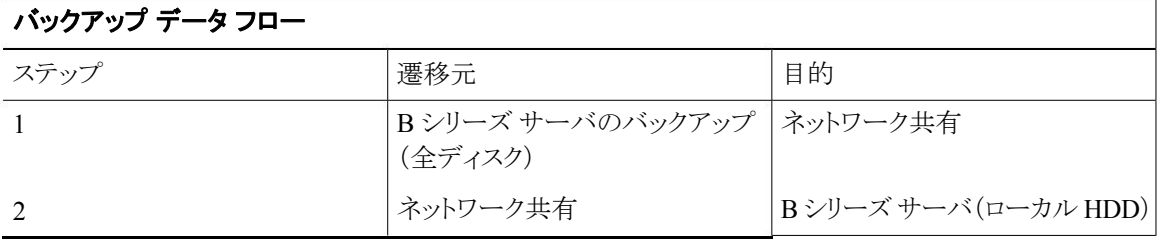

I

- <span id="page-20-0"></span>• 日本語版の Windows Server 2012 R2 オペレーティング システムからネットワーク共有ロケーション への全ディスクのバックアップ
- Symantec NetBackup 8.0 復元オプションを使用して、ネットワーク共有ロケーションから異種のハー ドウェア(ローカル HDD)に全ディスクを復元する

### 異種のハードウェア(**SAN** ブート)のディザスタ リカバリ

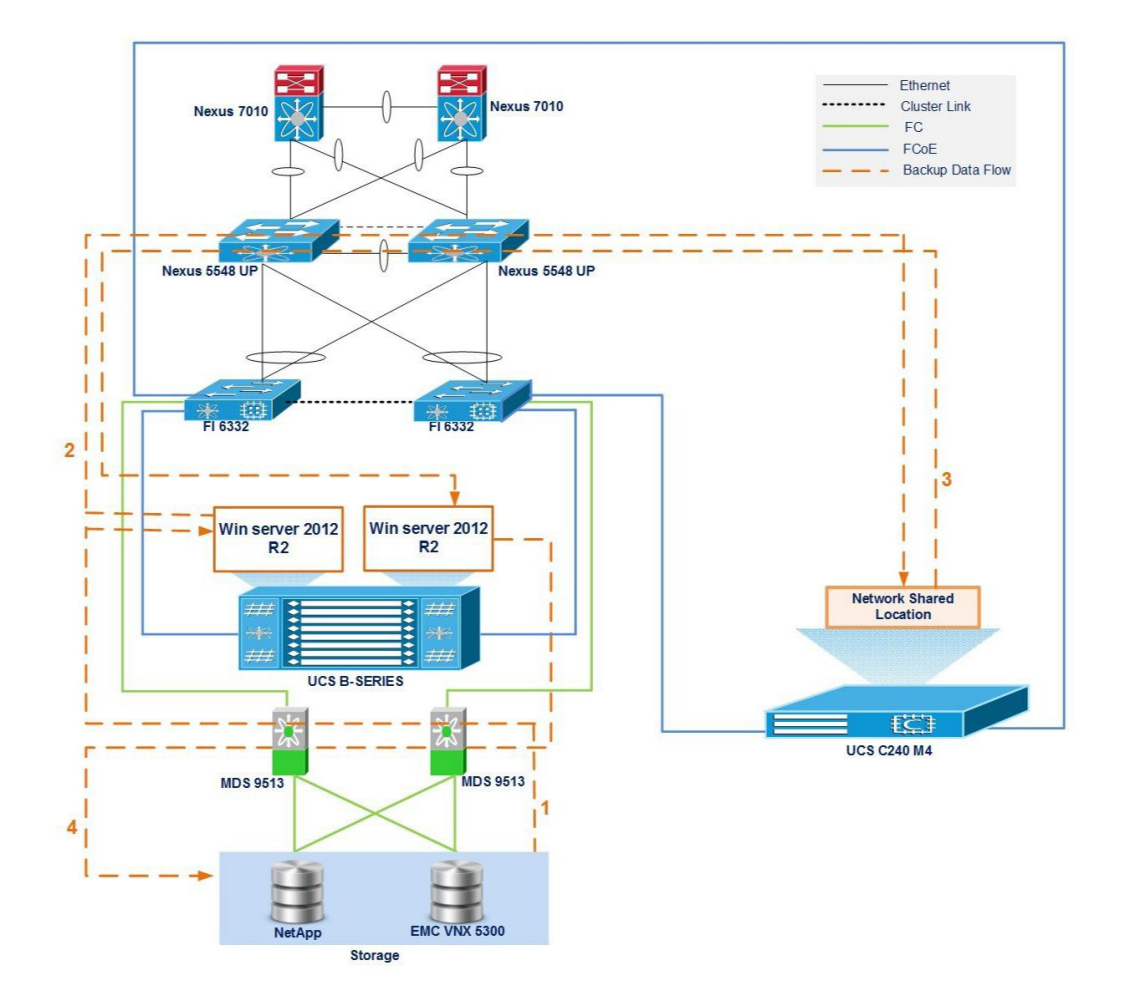

#### 図 **5**:使用される構成

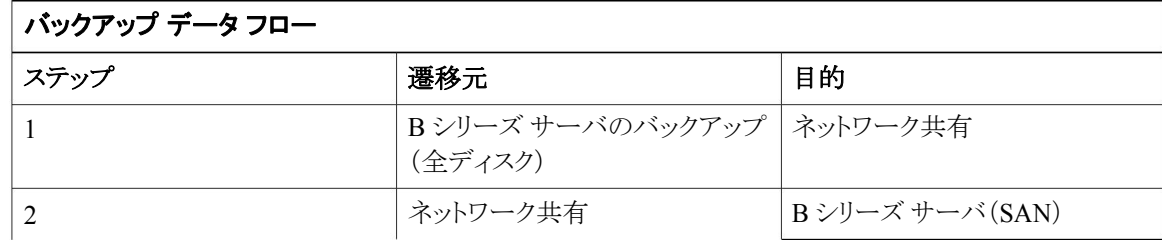

- <span id="page-21-0"></span>• 日本語版の Windows Server 2012 R2 オペレーティング システムからネットワーク共有ロケーション への全ディスクのバックアップ
- Symantec NetBackup 8.0 復元オプションを使用して、ネットワーク共有ロケーションから異種のハー ドウェア(SAN)に全ディスクを復元する

### フル **VM**

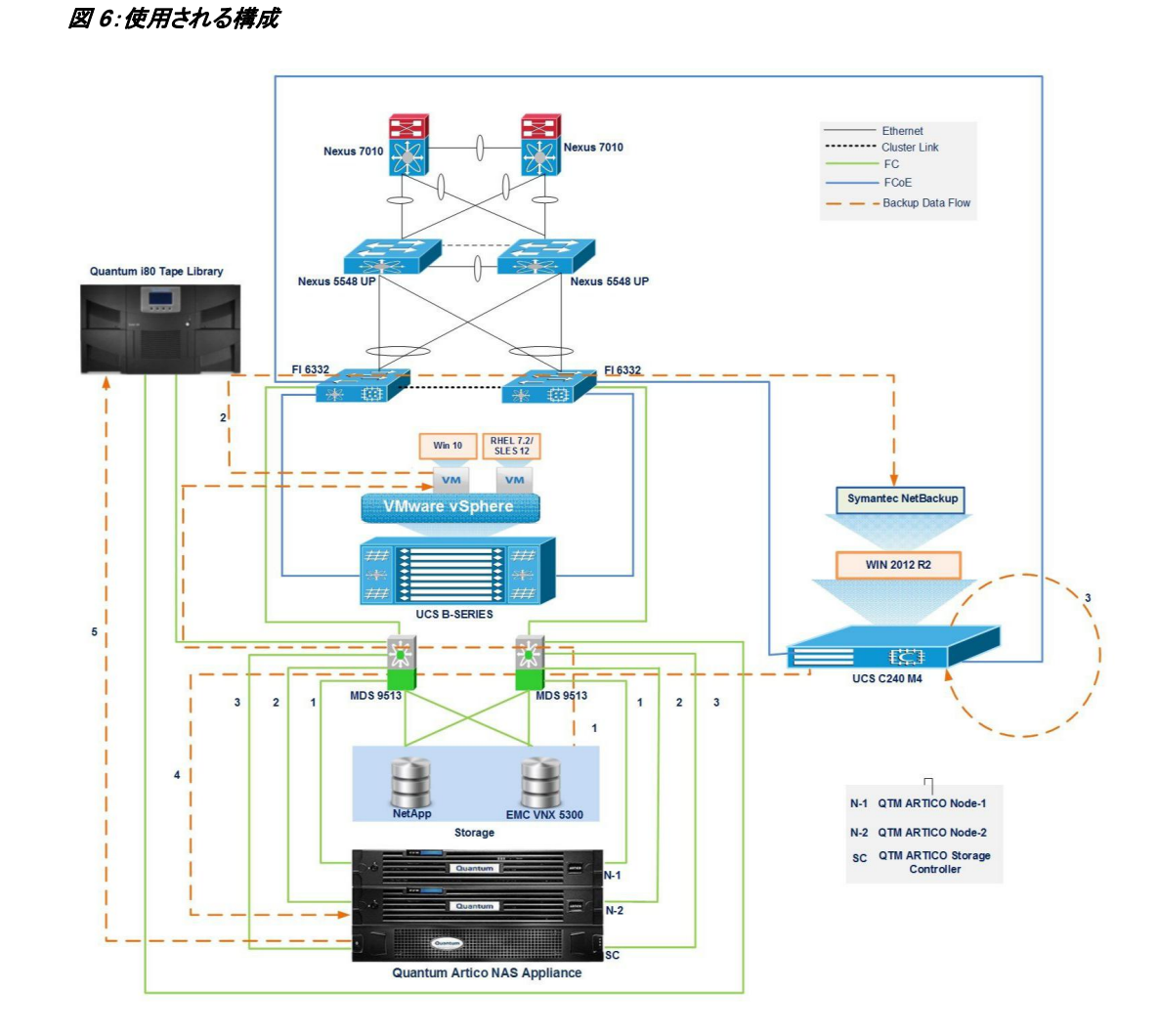

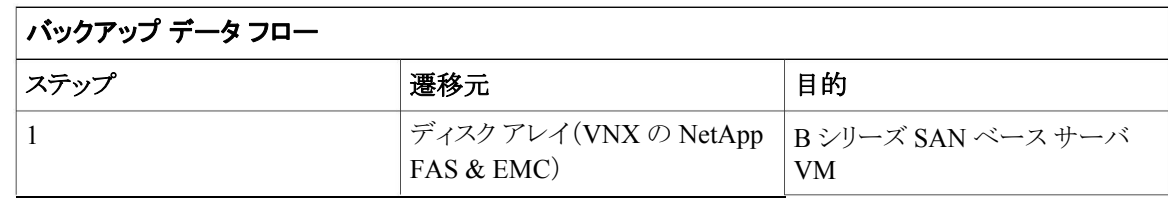

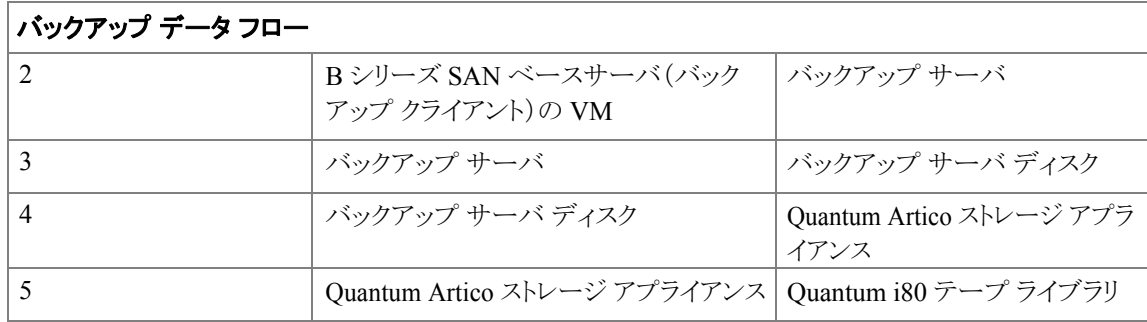

- Symantec NetBackup 8.0 を使用してバックアップする VM を選択します。
- バックアップ ジョブを実行し、VM のバックアップが正常に完了します。
- アーカイブを選択し、リカバリ計画を作成します。
- リカバリ計画で「新しい仮想マシン」として復旧する場所を指定します。
- リカバリ ジョブを実行し、VM の復元が正常に完了します。

## <span id="page-23-0"></span>**Windows** ファイル**/**フォルダ:**VM**

#### 図 *7*:使用される構成

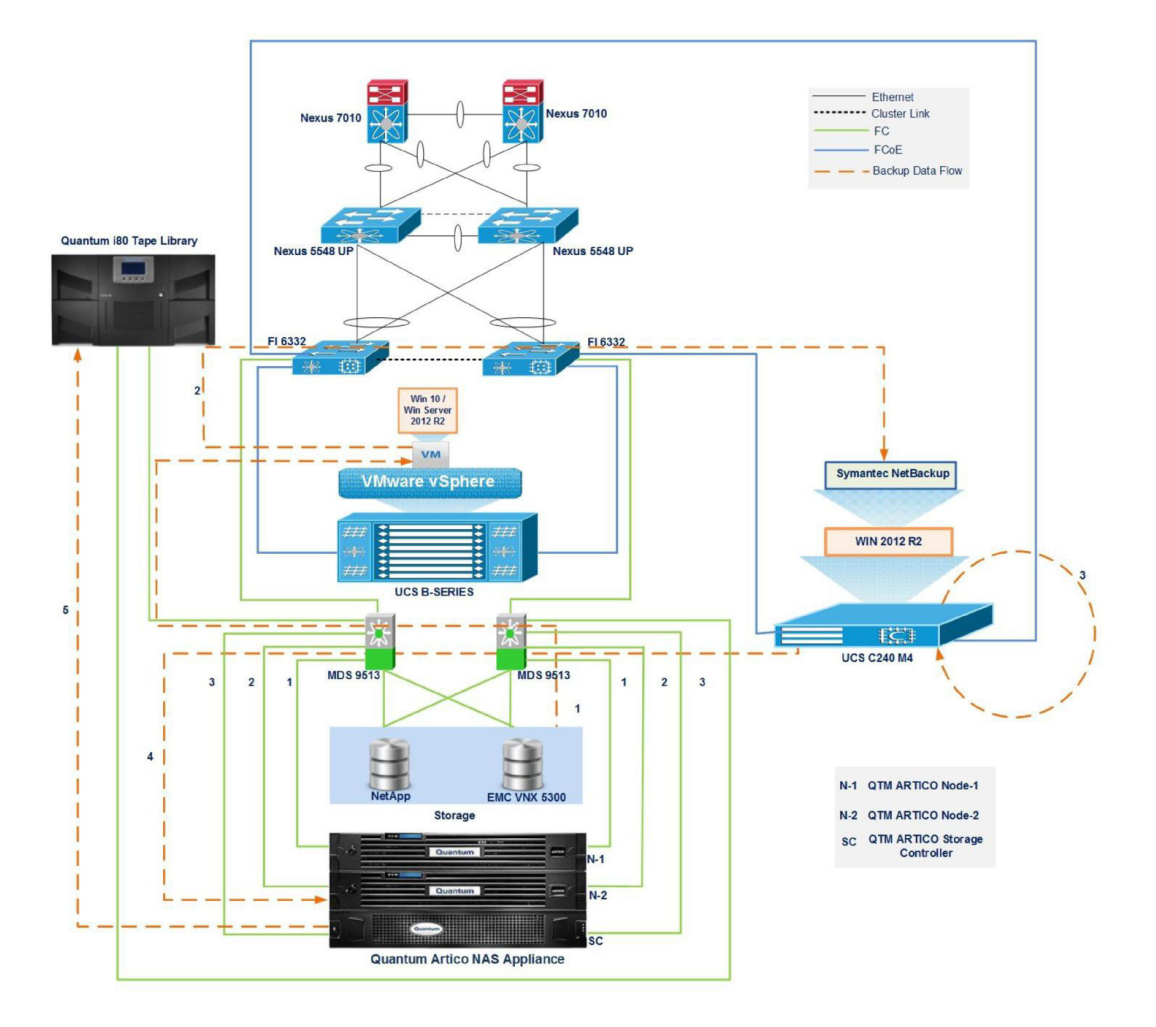

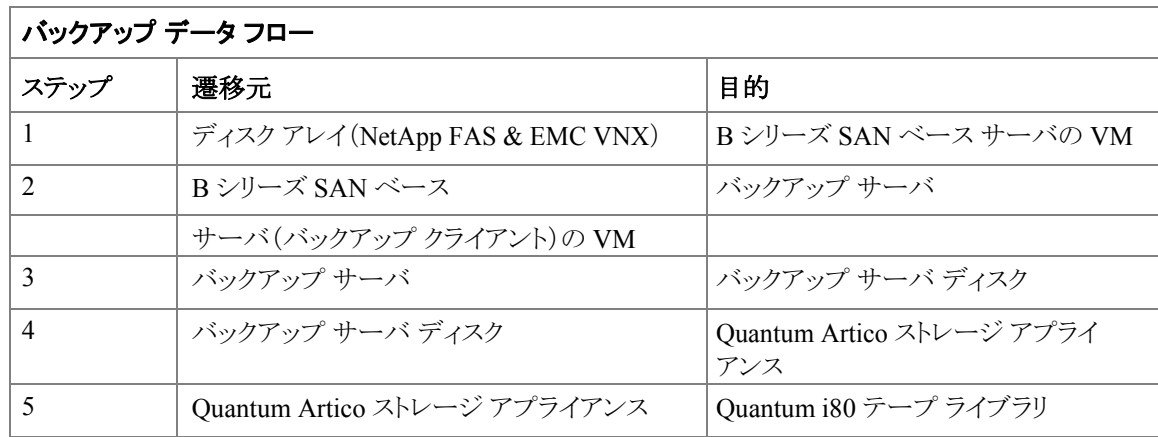

I

- <span id="page-24-0"></span>• Windows 10、Windows 2012 R2 JOS からバックアップ サーバのローカル HDD/重複除外ディスク/ 重複除外ディスクにデータ ファイル(Word、PDF、および Excel)をバックアップし、それを Quantum Artico ストレージ アプライアンスに複製すると、定義されたストレージ ポリシーを使用してバックアッ プ データが接続された Quantum i80 テープ ライブラリに複製されます。
- Symantec NetBackup 8.0 ソフトウェアの使用。
- Quantum Artico ストレージ アプライアンスは、Symantec NetBackup 8.0 ソフトウェアで利用可能なさ まざまなリカバリ オプションを使用して、Quantum i80 テープ ライブラリからファイルをリカバリします。

## **Windows** ファイル**/**フォルダ:ベアメタル

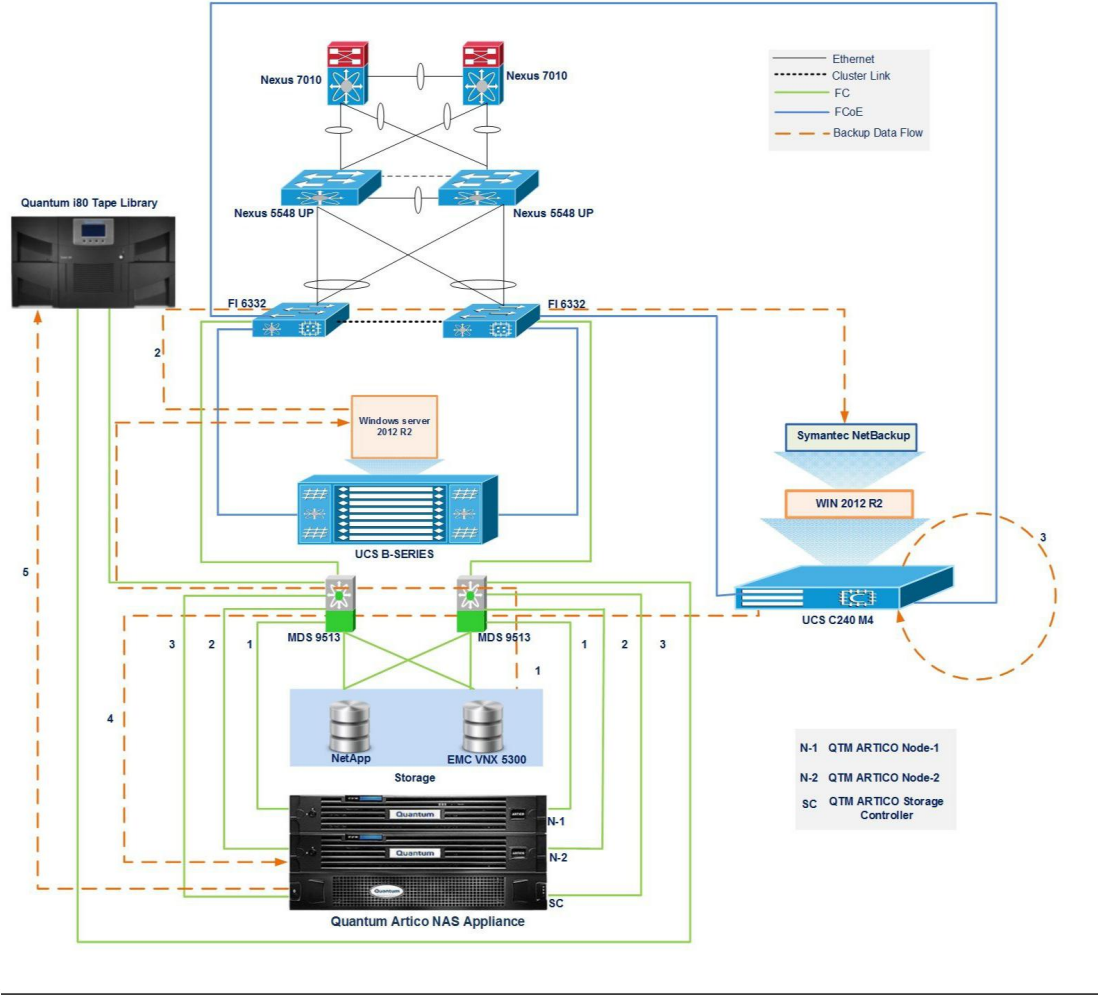

#### 図 *8*:使用される構成

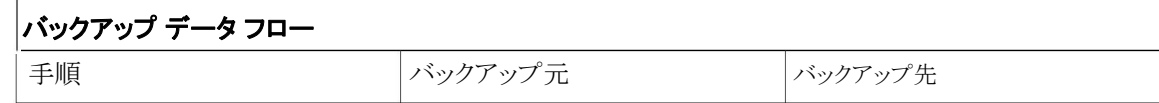

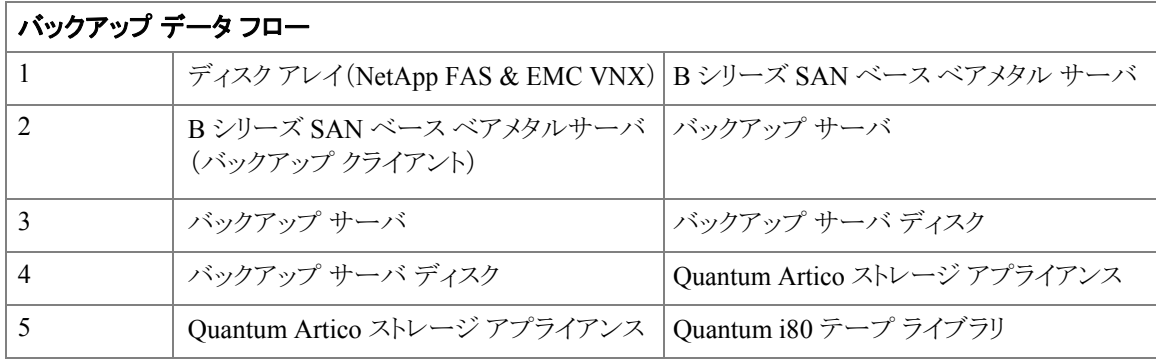

- Windows Server 2012 R2 からバックアップ サーバのローカル HDD/重複除外ディスクにデータ ファイル(Word、PDF、および Excel)をバックアップし、それを Artico ストレージ アプライアンスに 複製すると、定義されたストレージ ポリシーを使用してバックアップ データが接続された Quantum i80 テープ ライブラリに複製されます。
- Symantec NetBackup 8.0 ソフトウェアの使用。
- Artico ストレージ アプライアンスは、Symantec NetBackup 8.0 ソフトウェアで利用可能なさまざまなリ カバリ オプションを使用して、Quantum i80 テープ ライブラリからファイルをリカバリします。

I

## <span id="page-26-0"></span>**Linux** ファイル**/**フォルダ:**VM**

図 *9*:使用される構成

I

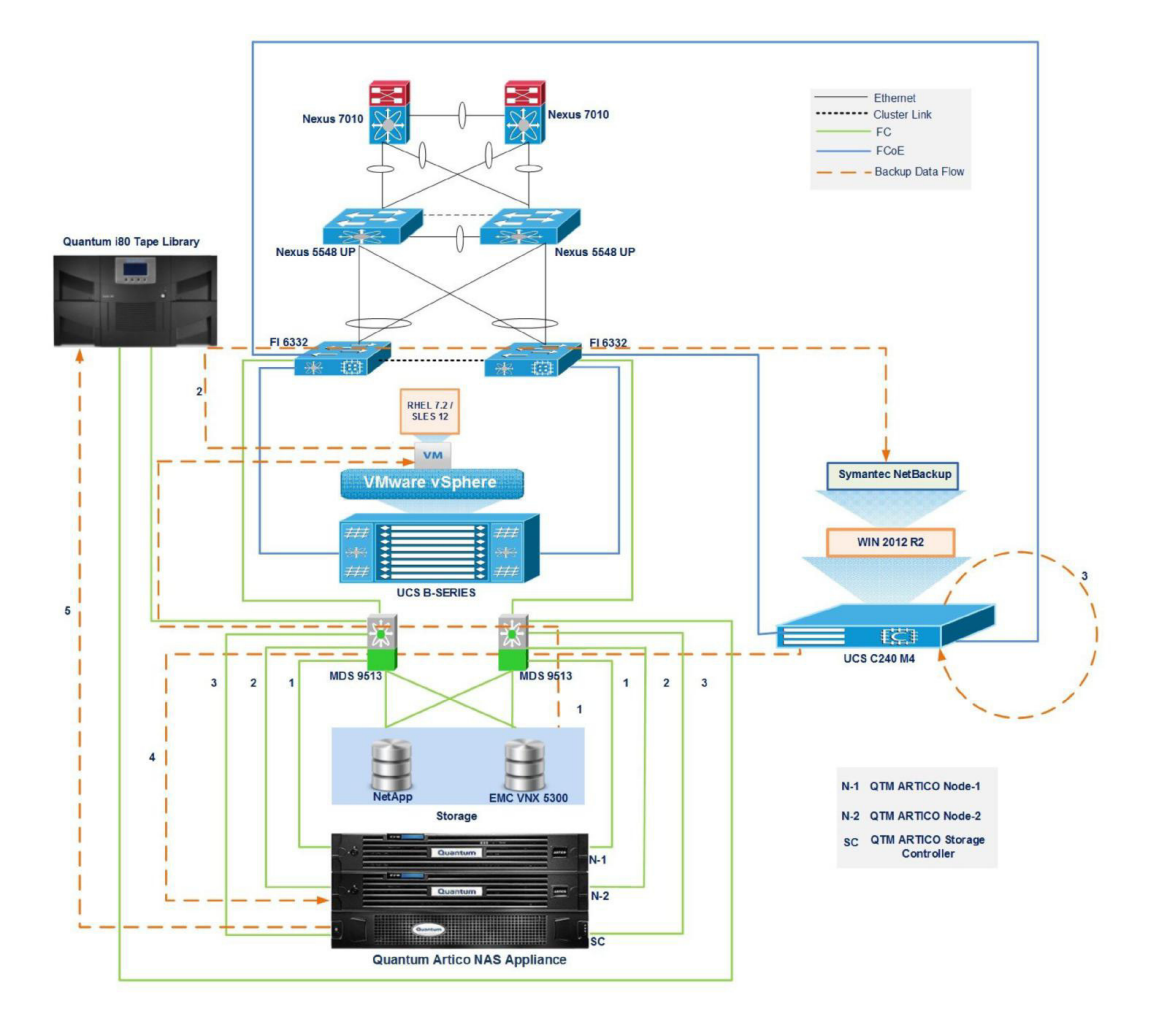

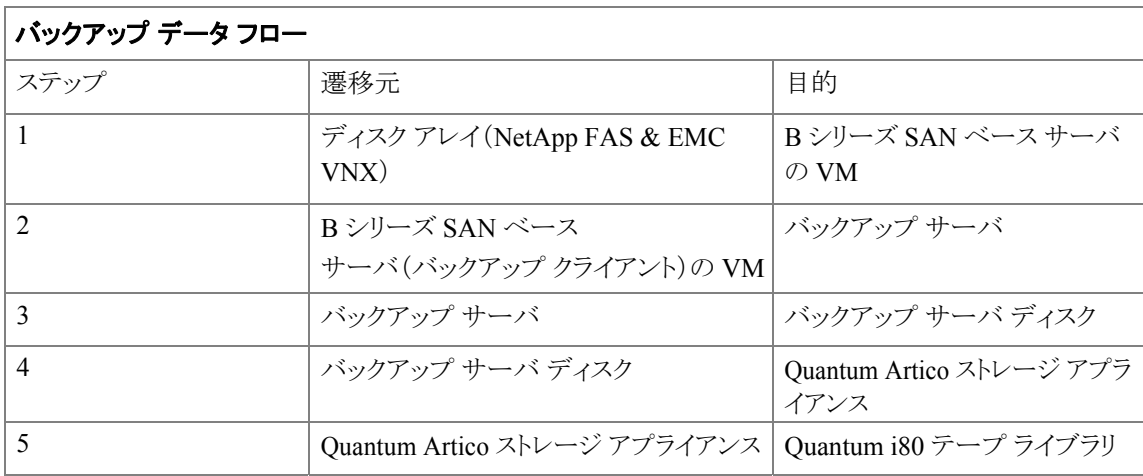

- <span id="page-27-0"></span>• SLES 12/RHEL 7.2 からバックアップ サーバのローカル HDD/重複除外ディスクにデータ ファイル (Word、PDF、および Excel)をバックアップし、それを Artico ストレージ アプライアンスに複製する と、定義されたストレージ ポリシーを使用してバックアップ データが接続された Quantum i80 テー プ ライブラリに複製されます。
- Artico ストレージ アプライアンスは、Symantec NetBackup 8.0 ソフトウェアで利用可能なさまざまなリ カバリ オプションを使用して、Quantum i80 テープ ライブラリからファイルをリカバリします。

## **Linux** ファイル**/**フォルダ:ベアメタル

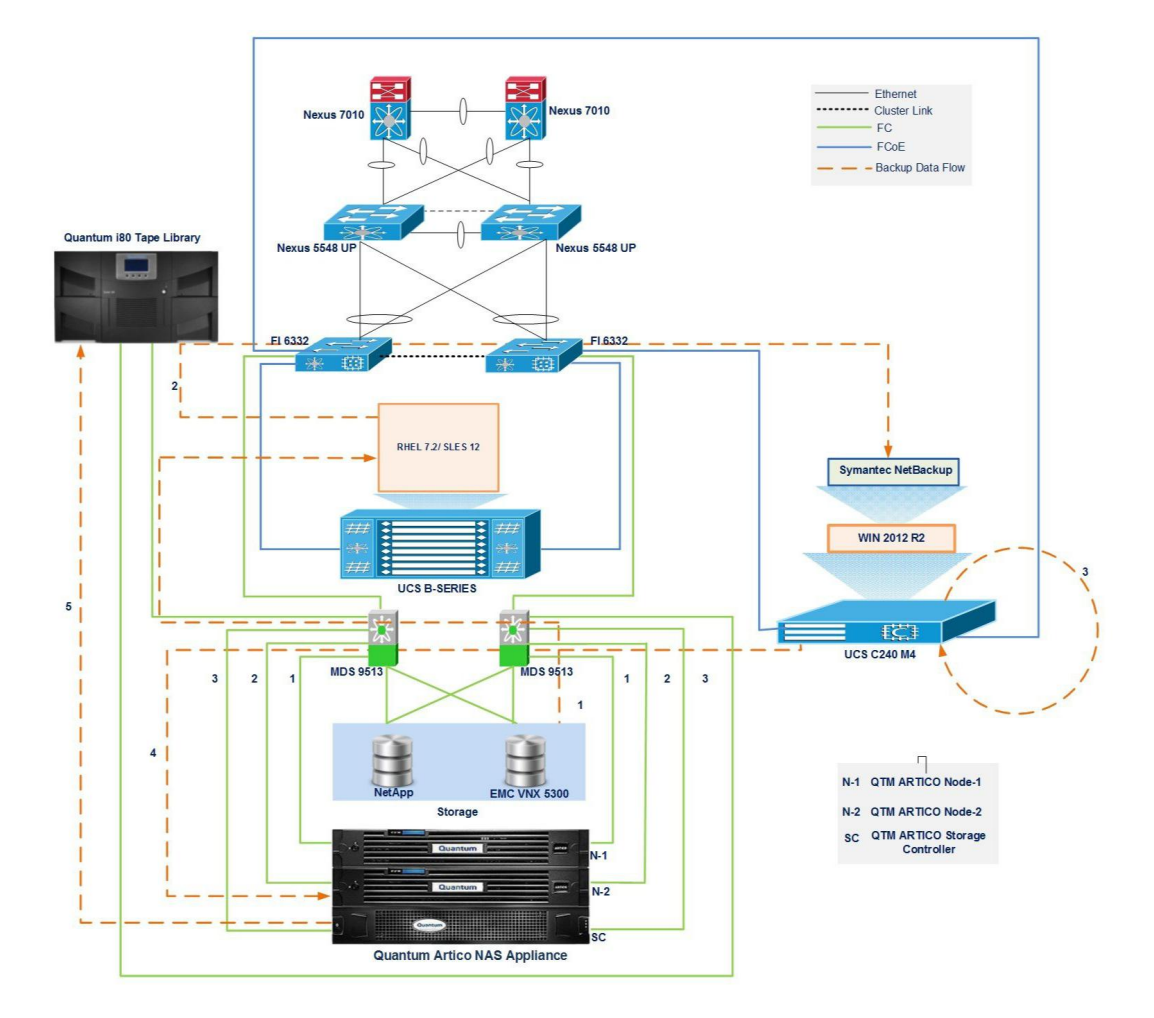

図 *10*:使用される構成

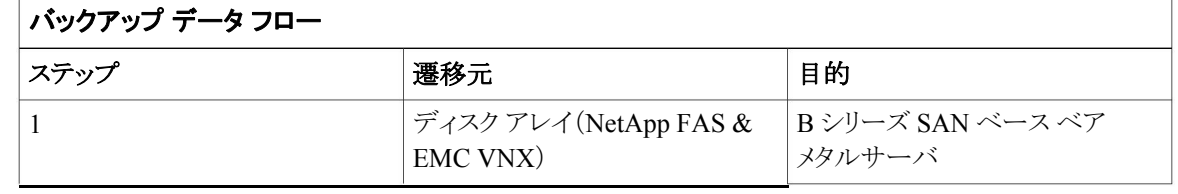

<span id="page-28-0"></span>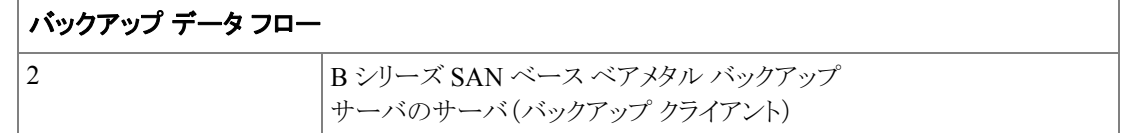

- RHEL 7.2/SLES 12.2 からバックアップ サーバのローカル HDD/重複除外ディスクにデータ ファイ ル(Word、PDF、および Excel)をバックアップし、それを Artico ストレージ アプライアンスに複製す ると、定義されたストレージ ポリシーを使用してバックアップ データが接続された Quantum i80 テープ ライブラリに複製されます。
- Quantum Artico ストレージ アプライアンスは、Symantec NetBackup 8.0 ソフトウェアで利用可能なさ まざまなリカバリ オプションを使用して、Quantum i80 テープ ライブラリからファイルをリカバリします。

### **MS SQL**

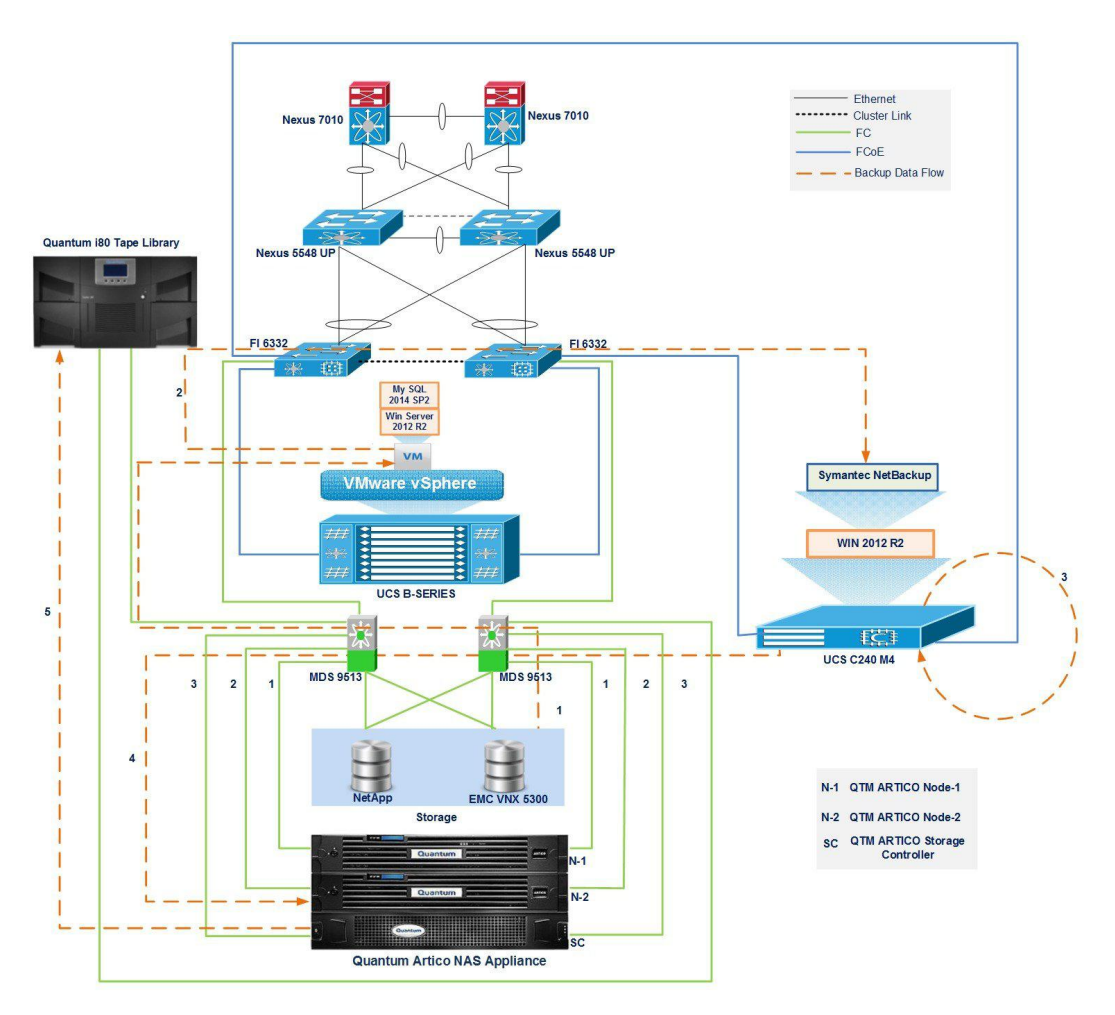

図 *11*:使用される構成

1

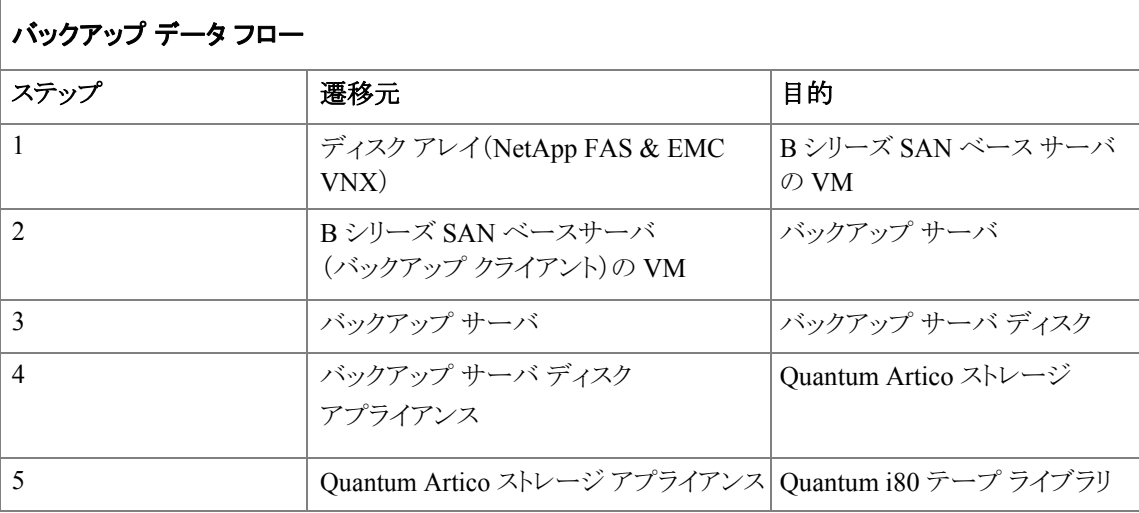

#### 説明:

- MS SQL 2014 SP2 サーバからバックアップ サーバのローカル HDD にデータ ベースをバックアップ し、それを Artico ストレージ アプライアンスに複製すると、定義されたストレージ ポリシーを使用して バックアップ データが接続された Quantum i80 テープ ライブラリに複製されます。
- Quantum Artico ストレージ アプライアンスは、Symantec NetBackup 8.0 ソフトウェアで利用可能なさ まざまなリカバリ オプションを使用して、Quantum i80 テープ ライブラリからファイルをリカバリします。

<span id="page-30-0"></span>**P2V**(ローカル ブート)

#### 図 *12*:図 *12*:使用される構成

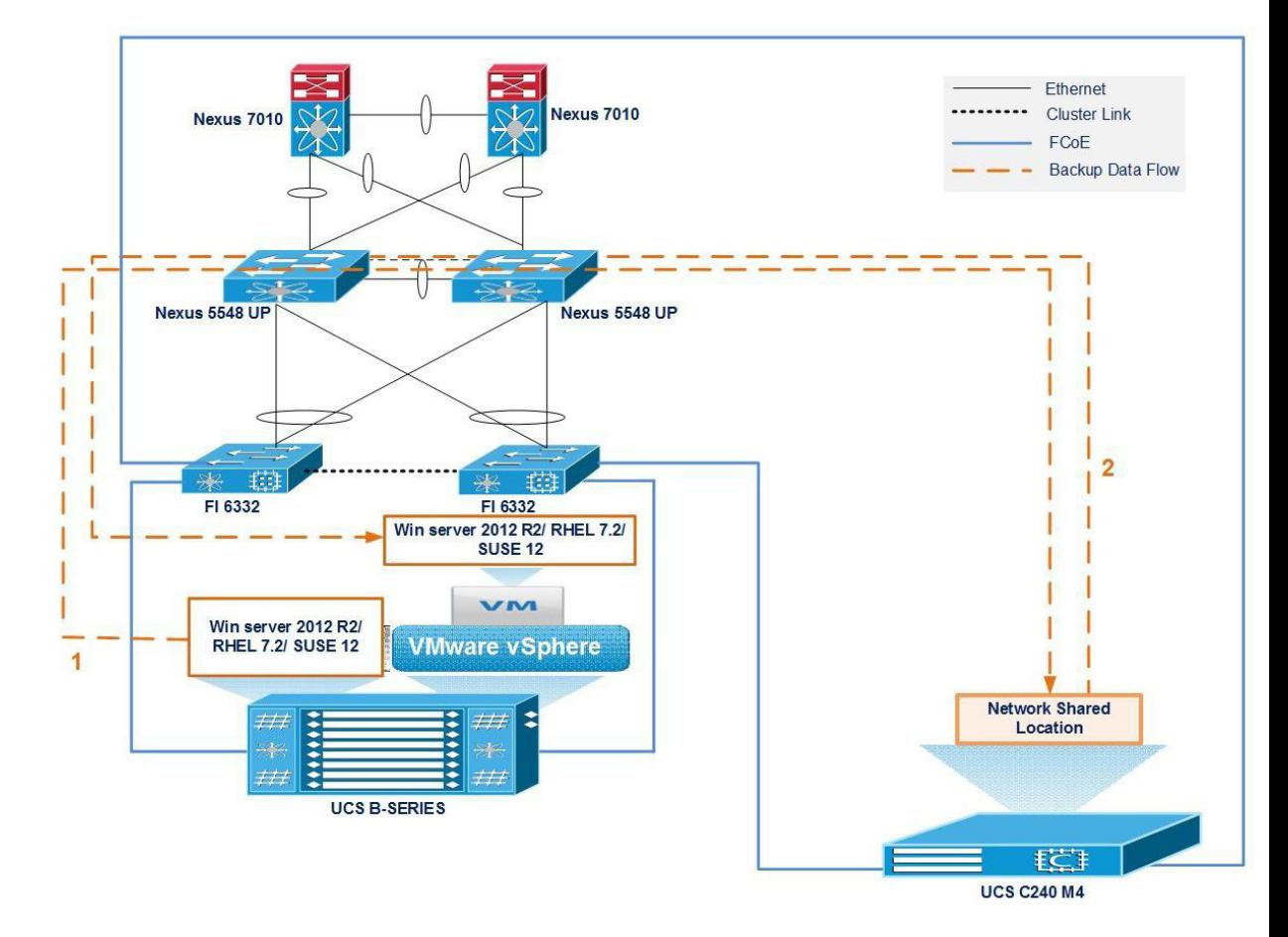

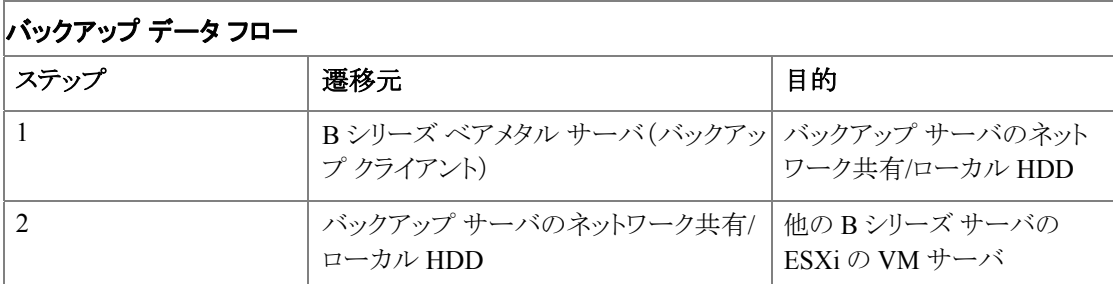

#### 説明:

- バックアップ ソフトウェアを使用したバックアップ サーバのネットワーク共有/ローカル HDD へのベアメタ ル サーバのバックアップ。
- バックアップ ソフトウェアで使用可能なさまざまなリカバリ オプションを使用して、他の B シリーズ サーバにインストールされている ESXi 上の VM としてネットワーク共有/バックアップ サーバのロー カル HDD からマシンをリカバリします。

T.

I

<span id="page-32-0"></span>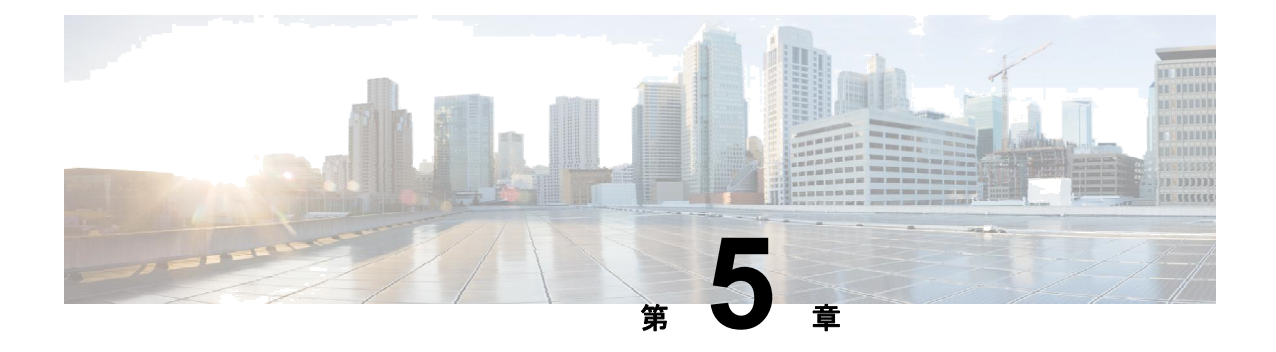

### 問題

- 問題、29 [ページ](#page-32-0)
- [関連ドキュメント\(](#page-32-0)29ページ)

## 問題

#### **Quantum Artico** ストレージ アプライアンス **NAS** ソリューションが **Cisco Nexus** スイッチで動作しませんでした

- Quantum Artico ストレージ アプライアンスは、Intel 850nm LASER PROD クラス 1 21CFR1040.10 を サポートしています
- Cisco Nexus スイッチは、Cisco SFP 10G LR クラス 1 10-2457-01 をサポートしています。
- SFP の相互運用性は Quantum Artico ストレージ アプライアンスと Nexus スイッチで動作していません。
- Quantum Artico ストレージ アプライアンスは、Cisco SFP 10G LR クラス 1 10-2457-01 で SFP+ 検証エラーをスローします

## 関連資料

#### **Cisco** サーバ **-** ユニファイド コンピューティング

<http://www.cisco.com/web/JP/product/hs/ucs/index.html>

#### **Cisco 9300 -8e SAS HBA** アダプタ

<http://www.avagotech.com/products/server-storage/host-bus-adapters/sas-9300-8e> [英語]

#### **Symantec NetBackup 8.0**

[https://www.veritas.com/support/en\\_US/article.000116412](https://www.veritas.com/support/en_US/article.000116412) [英語]

[https://www.veritas.com/support/en\\_US/article.000115725](https://www.veritas.com/support/en_US/article.000115725) [英語]

[https://www.veritas.com/support/en\\_US/article.000116389](https://www.veritas.com/support/en_US/article.000116389) [英語]

#### **Quantum Artico** ストレージ アプライアンス

<http://www.quantum.com/products/archive-storage/artico-nas/index.aspx> [英語]

[https://www.google.co.in/u?sarl=&trc=t&jq=&esrc=s&source=web&cd=2&cad=a&rjuac=t8&ved=0ahUKE](https://www.google.co.in/url?sa=t&rct=j&q=&esrc=s&source=web&cd=2&cad=rja&uact=8&ved=0ahUKEwj554S4ksfTAhXKKiYKHSvcCzoQFggoMAE&url=https%3A%2F%2Fiq.quantum.com%2FexLink.asp%3F26190586OA15J31I93948383&usg=AFQjCNHQVcwtvhZ0VaJK2djmI0ojFNgf4w%20%5b英語%5d) [w5j54S4ksfTAhXKKYiKHSvcCzoQFggoMAE&u=rlhps%t3A%2F%2Fqi.uanutmco.m%2FexLnikasp.%3F](https://www.google.co.in/url?sa=t&rct=j&q=&esrc=s&source=web&cd=2&cad=rja&uact=8&ved=0ahUKEwj554S4ksfTAhXKKiYKHSvcCzoQFggoMAE&url=https%3A%2F%2Fiq.quantum.com%2FexLink.asp%3F26190586OA15J31I93948383&usg=AFQjCNHQVcwtvhZ0VaJK2djmI0ojFNgf4w) [26190586OA15J31I93948383&usg=AFQCjNHQVcwvthZ0VaJK2dmjI0oFjNgf4w](https://www.google.co.in/url?sa=t&rct=j&q=&esrc=s&source=web&cd=2&cad=rja&uact=8&ved=0ahUKEwj554S4ksfTAhXKKiYKHSvcCzoQFggoMAE&url=https%3A%2F%2Fiq.quantum.com%2FexLink.asp%3F26190586OA15J31I93948383&usg=AFQjCNHQVcwtvhZ0VaJK2djmI0ojFNgf4w) [英語]

関連資料

I